# Konfiguration der SDP-Payload-Typen (Session Description Protocol) auf IP-Telefonen der Serie SPA300/SPA500

# Ziel

Session Initiation Protocol (SIP) ist ein Signalisierungsprotokoll, das zum Erstellen, Verwalten und Beenden von Sitzungen in einem IP-basierten Netzwerk verwendet wird. SIP ist ein Mechanismus für die Anrufverwaltung. Sie ermöglicht auch die Einrichtung eines Benutzerstandorts, ermöglicht die Aushandlung von Funktionen, sodass sich alle Teilnehmer einer Sitzung auf die Funktionen einigen können, die von ihnen unterstützt werden sollen, und ermöglicht Änderungen an den Funktionen einer Sitzung während der Ausführung.

Session Description Protocol (SDP) ist eine Standarddarstellung zur Beschreibung von Medien-Streams für Multimedia-Sitzungen. SDP selbst überträgt keine Medien, sondern handelt zwischen den Endpunkten von Medientyp und -format aus. Die SDP-Payloads werden nur für ausgehende Anrufe verwendet. Bei eingehenden Anrufen folgt das IP-Telefon dem Payload-Typ des Anrufers.

In diesem Dokument wird die Konfiguration der SDP-Payload-Typen auf IP-Telefonen der Serie SPA300 und SPA500 erläutert.

### Anwendbare Geräte

·IP-Telefone der Serie SPA 300

·IP-Telefon der Serie SPA 500

# Konfiguration der SDP-Payload-Typen

Hinweis: Verwenden Sie für das Signalisierungsprotokoll für IP-Telefone der Serie SPA300 oder SPA500 SIP die Navigationstasten, um zu Device Administration > Call Control Settings > Signaling Protocol SIP zu wechseln.

Schritt 1: Melden Sie sich beim Webkonfigurationsprogramm an, und wählen Sie Admin Login > Advanced > Voice > SIP aus. Die Seite SIP Parameters wird geöffnet:

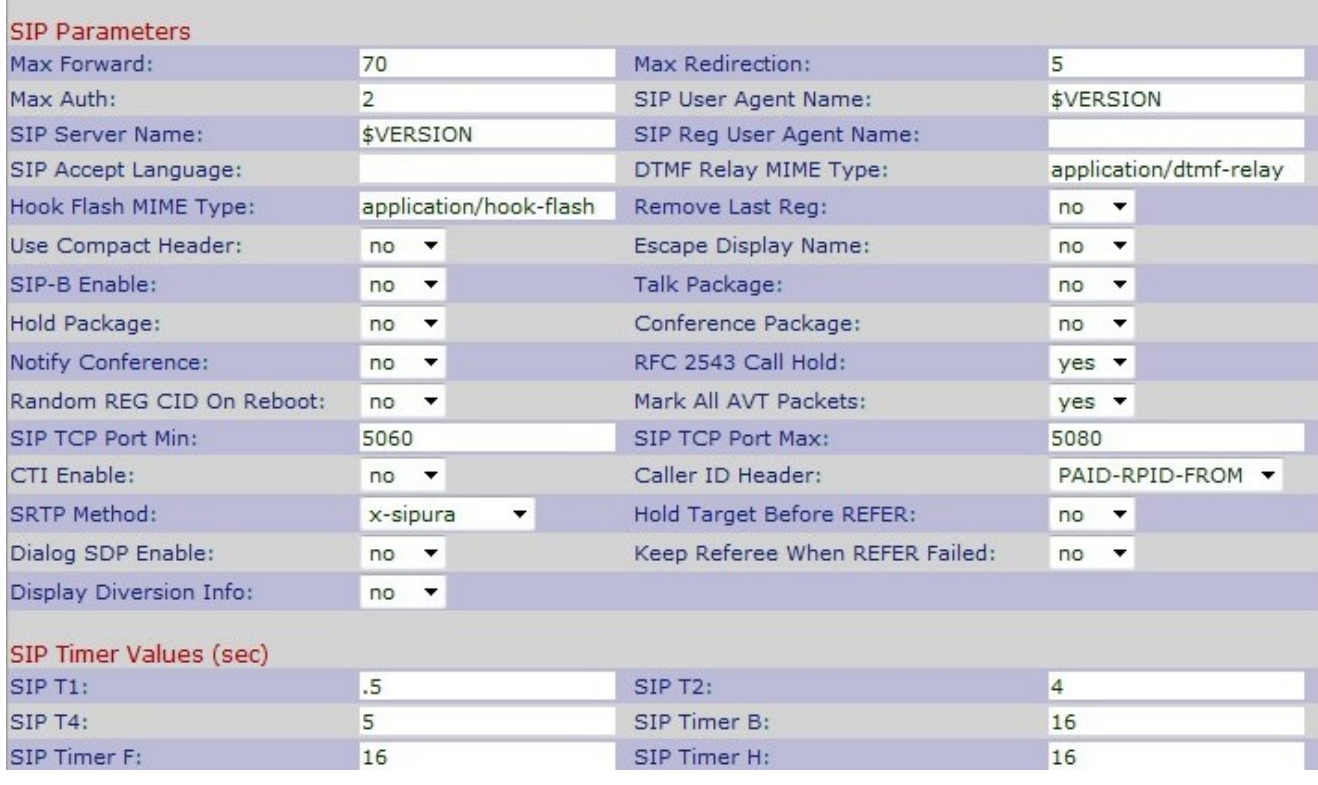

#### Schritt 2: Blättern Sie nach unten zum Bereich SDP-Payload-Typen.

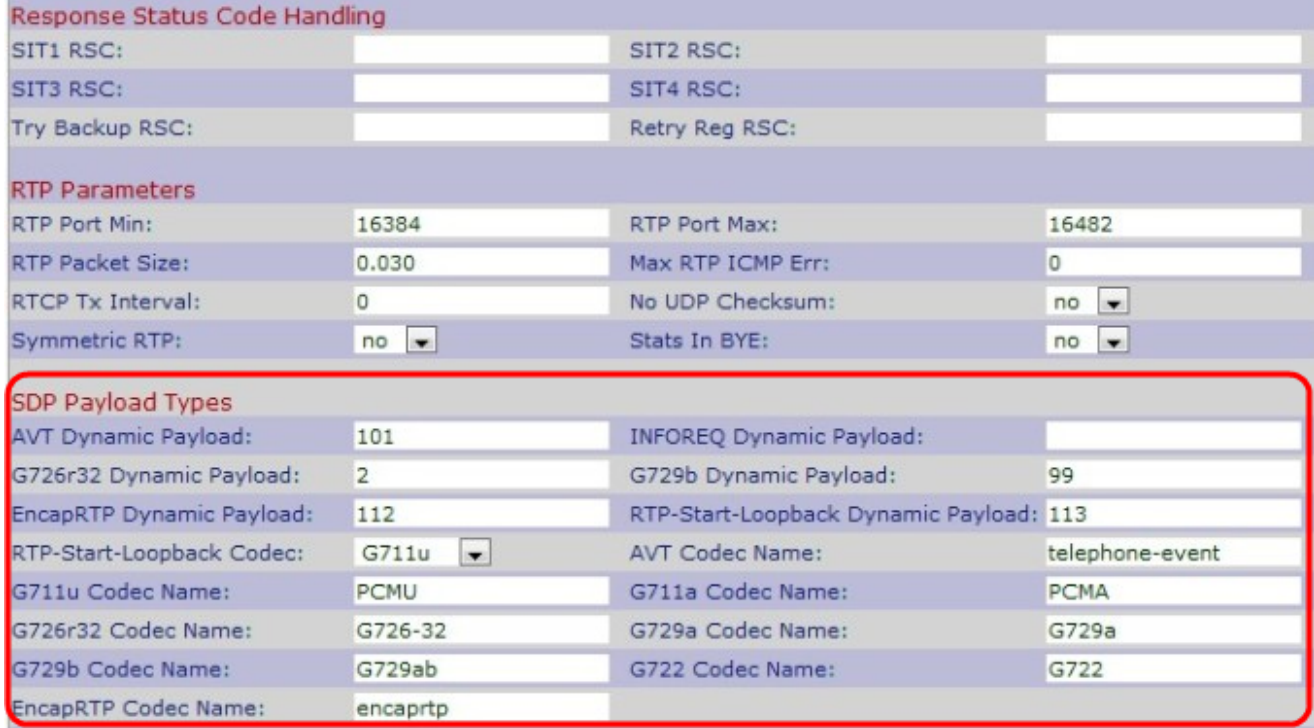

Schritt 3: Geben Sie im Feld AVT Dynamic Payload (Dynamische Payload) die Nummer ein, für die Absender und Empfänger dem Sitzungsereignis zustimmen müssen. Der Bereich liegt zwischen 96 und 127. Der Standardwert ist 101.

Schritt 4: Geben Sie die Codec-Nummer ein, die zum Senden einer SIP-Nachricht verwendet wird, im Feld INFOREQ Dynamic Payload (Dynamische Payload). Der beste Bereich liegt zwischen 96 und 27. Der Standardwert ist leer.

Hinweis: Die dynamische Payload-Nummer von INFOREQ muss mit der Netzwerk- oder Drittanbieternummer übereinstimmen, die für die Aktivierung der dynamischen Payload

konfiguriert wurde.

Schritt 5: Geben Sie im Feld Dynamische Payload (Dynamische Payload) des G726r16 die RTP-Payload-Typnummer ein. Dies ist die Nummer, die das G.726r16-Codec-übertragene Paket darstellt. Der Bereich liegt zwischen 96 und 127. Der Standardwert ist 98.

Hinweis: Die dynamische Payload für den G26r16 ist nicht für das SPA525G und das SPA525G2 geeignet.

Schritt 6: Geben Sie im Feld Dynamische Payload (Dynamische Payload) des G726r24 die RTP-Payload-Typnummer ein. Dies ist die Nummer, die das G.726r24-Codec-übertragene Paket darstellt. Der Bereich liegt zwischen 96 und 127. Der Standardwert ist 97.

Hinweis: Die dynamische Payload für den G26r24 ist nicht für das SPA525G und das SPA525G2 geeignet.

Schritt 7: Geben Sie im Feld Dynamische Payload (Dynamische Payload) des G726r32 die RTP-Payload-Typnummer ein. Dies ist die Nummer, die das G.726r32-Codec-übertragene Paket darstellt. Der Bereich liegt zwischen 0 und 268435455. Der Standardwert ist 2.

Schritt 8: Geben Sie im Feld Dynamische Payload des G726r40 die RTP-Payload-Typnummer ein. Dies ist die Nummer, die das G.726r40-Codec-übertragene Paket darstellt. Der Bereich liegt zwischen 0 und 268435455. Der Standardwert ist 2.

Schritt 9: Geben Sie die RTP-Payload-Typnummer in das Feld Dynamische Payload des Typs G729b ein. Dies ist die Nummer, die das G.729b Codec-übertragene Paket darstellt. Der Bereich liegt zwischen 0 und 268435455. Der Standardwert ist 99.

Schritt 10: Geben Sie im Feld für die dynamische Payload von EncapRTP den Typ für die gekapselte dynamische RTP-Payload ein. Der Bereich liegt zwischen 0 und 268435455. Der Standardwert ist 112.

Schritt 11: Geben Sie den Wert ein, der das RTP-Start-Loopback im Feld RTP-Start-Loopback Dynamic angibt. In RTP-Start-Loopback blockiert ein Netzwerkelement die Medien der Loopback-Quelle, bis der Loopback-Mirror die Übertragung des Pakets startet. Der Standardwert ist 113.

Schritt 12: Wählen Sie den entsprechenden RTP-Start-Loopback-Codec aus der Dropdown-Liste RTP-Start-Loopback Codec aus, um ein analoges Sprachsignal in ein digitales kodiertes Sprachsignal umzuwandeln. Der Standardwert ist "G711u".

·G711u - Dies ist ein Pulse Code Modulation (PCM)-Schema. Dabei wird ein Mu-law-Codec verwendet, der das Signal-Rausch-Verhältnis verbessert, ohne dass zusätzliche Daten benötigt werden. Es wird in den Vereinigten Staaten und Japan verwendet.

·G711a - Dies ist ein Pulse Code Modulation (PCM)-Schema. Dieser verwendet den A-law-Codec und wird in den meisten Ländern der Welt verwendet.

·G726-32 - Dies ist ein ADPM-Schema (Adaptive Different Pulse Code Modulation). Dabei wird sowohl a-law als auch mu-law verwendet, wodurch die Bandbreite verringert wird.

·G729a - Dies ist eine Erweiterung von G729, die mithilfe von Algebric Code Excited Linear Prediction (ACELP) die Komplexität vereinfacht und die hohen Kosten von G729 reduziert. Es benötigt weniger Rechenleistung als G729.

·G722 — Dies ist ein Subband Adaptive Different Pulse Code Modulation (SB-ADPCM)- Schema, das 7-kHz-Breitband-Audio-Datenraten zur Verbesserung der Sprachqualität bietet.

Schritt 13: Geben Sie den Namen des AVT-Codecs (Audio Video Transport) in das Feld AVT Codec Name ein. Der Standardwert ist "phone-event".

Schritt 14: Geben Sie den Namen des G711u-Codecs in das Feld G711u Codec Name ein. Dies ist ein Pulse Code Modulation (PCM)-Schema, das mithilfe von Mu-law-Codec das Signal-Rausch-Verhältnis verbessert, ohne dass zusätzliche Daten benötigt werden. Sie wird in den Vereinigten Staaten und Japan verwendet.Der Standardwert ist Pulse Code Modulation mu-law (PCMU).

Schritt 15: Geben Sie den Namen des G711a-Codecs in das Feld G711a Codec Name ein. Dies ist ein Pulse Code Modulation (PCM)-Schema, das den A-law-Codec verwendet. Es wird in den meisten Ländern der Welt verwendet.Der Standardwert ist Pulse Code Modulation A-law (PCMA).

Schritt 16: Geben Sie den Namen des G726r16-Codecs in das Feld G726r16 Codec Name ein. Dies ist ein ADPCM-Schema (Adaptive Differenzial Pulse Code Modulation), das 16 kbit pro Sekunde verwendet. Der Standardwert ist "G726-16".

Hinweis: Die dynamische Payload G726r16 ist nicht für das SPA525G und das SPA525G2 geeignet.

Schritt 17: Geben Sie im Feld G726r24 Codec Name den Namen des G726r24-Codecs ein. Dies ist ein ADPCM-Schema (Adaptive Differenzial Pulse Code Modulation), das 24 kbit pro Sekunde verwendet. Der Standardwert ist "G726-24".

Hinweis: Dynamische G726-24-Payload gilt nicht für SPA525G und SPA525G2.

Schritt 18: Geben Sie den Namen des G726r32-Codes in das Feld G726r32 Codec Name ein. Dies ist ein ADPCM-Schema (Adaptive Differenzial Pulse Code Modulation), das 32 kbit pro Sekunde verwendet.Der Standardwert ist G726-32.

Schritt 19: Geben Sie im Feld G726r40 Codec den Namen des G726r40 Codec ein. Dies ist ein ADPCM-Schema (Adaptive Differenzial Pulse Code Modulation), das 40 kbit pro Sekunde verwendet. Der Standardwert ist "G726-40".

Hinweis: Dynamische Payload vom Typ G726-40 gilt nicht für SPA525G und SPA525G2.

Schritt 20: Geben Sie im Feld G729a Codec Name den Namen des G729a-Codecs ein. Dies ist eine Erweiterung von G729, die mithilfe von Algebric Code Excited Linear Prediction (ACELP) die Komplexität vereinfacht und die hohen Kosten von G729 reduziert. Er benötigt weniger Rechenleistung als G729. Der Standardwert ist "G729a".

Schritt 21: Geben Sie den Namen des G729b-Codecs in das Feld G729b Codec Name ein. Dies ist eine Erweiterung des G729, um Breitband-Sprach- und Audio-Unterstützung bereitzustellen. Der Standardwert ist "G729ab".

Schritt 22: Geben Sie den Namen des G722-Codecs in das Feld G722 Codec Name ein. Dieser Codec unterstützt 7 kHz Breitband-Audio. Der Standardwert ist "G722".

Schritt 23: Geben Sie den Namen des G723-Codes in das Feld G723 Codec Name ein. Dies ist eine Erweiterung des G721, der ADPCM (Adaptive Differenzial Pulse Code Modulation)

für eine Sprachqualität von 300 Hz bis 3400 Hz verwendet. Der Standardwert ist "G723".

Hinweis: Dynamische G723-Payloads sind nicht auf das SPA525G und das SPA525G2 anwendbar.

Schritt 24: Geben Sie den Namen des EncapRTP-Codecs in das Feld EncapRTP Codec Name ein. Dies ist der gekapselte Real-Time Protocol-Name. Der Standardwert ist "encaprtp".

Schritt 25: Klicken Sie auf Alle Änderungen senden, um die Einstellungen zu speichern.